## **โปรแกรม Adobe Acrobat**

**Adobe Acrobat Reader:** เป็นโปรแกรมที่ใช้ในการอ่านไฟล์ PDF มีให้ download ฟรีทั่วไปใน WWW หลังการติดตั้ง โปรแกรมลงที่เครื่องแล้ว เมื่อมีการอ่านไฟล์นี้จากเครื่องเราหรืออ่านไฟล์ที่อยู่ใน WWW โดย Web Browser (เช่น Internet Explorer) โปรแกรม Adobe Acrobat Reader จะถูกเรียกขึ้นมาทำงานทำงานโดยอัตโนมัติ

**Adobe Acrobat Writer:** เปนโปรแกรมทใชี่ ในการสรางไฟล PDF รวมทั้งเชื่อมโยงโปรแกรมอื่นเพื่อประกอบการสราง (เชนเชื่อมโยงกับโปรแกรม Microsoft Office ทําใหการสรางไฟล PDF ทําไดอยางรวดเร็ว รวมทั้งสรางจาก Program Microsoft Office โดยตรง)

**PDF (Portable Document Format):** เปนไฟลเอกสารอิเล็กทรอนิกสรูปแบบหนึ่ง มีนามสกุลเปน .pdf ลักษณะ ิคล้ายไฟล์รูปภาพกึ่งเอกสาร แต่ขนาดภาพค่อนข้างเล็กกว่า การสร้างไฟล์ชนิดนี้ทำได้หลายวิธีและโดยหลายโปรแกรม ิประโยชน์ของโปรแกรมชนิดนี้มีมากมาย เช่น

- **1.** ใชเปนไฟลเอกสารอิเล็กทรอนกสิ เพื่อสื่อสารภายในหนวยงาน หรือระหวางหนวยงาน (ชวยลดการใชกระดาษ ึ่งบประมาณ และมลภาวะ) (เอกสารดังกล่าวถกแปลงเป็น Graphic เรียบร้อยแล้ว ดังนั้นจึงไม่สามารถนำไป ดัดแปลงหรือแกไขขอความได)
- **2.** มีคุณสมบัติพิเศษ ที่มีขนาดไฟล์ไม่ใหญ่นักและสามารถแสดงบน web ได้ จึงได้รับความนิยมค่อนข้างมากในการ นำมาใช้กับ web page ในรูปของเอกสารที่ท่านผู้ใช้ web สามารถ Download ไปศึกษาได้ทันที
- **3.** การอานไฟลชน ิดนี้สามารถอานไดในหลายระบบปฏิบัติการเชน Windows, mac os, Unix
- **4.** สวนมากเอกสารตางๆ เรามักจะพิมพและจัดเก็บไวแลวในรูปของ Document (โดยใชโปรแกรมประเภท Word Processing เช่น MS Word) ซึ่ง File ที่เก็บไว้นี้ เราสามารถนำมาแปลงเป็น PDF File ได้อย่างง่ายดาย
- **5. ประโยชน์ด้านอื่นๆ ตามการประยุกต์ใช้ของผู้ใช**้

## **การสรางไฟล PDF**

เมื่อได้ติดตั้งโปรแกรม Acrobat ลงที่เครื่องแล้ว เราสามารถที่จะแปลงไฟล์งานของ Microsoft Office (.doc .xls .ppt) เป็นไฟล์ PDF ได้ โดย

- 1. ติดตั้งโปรแกรม Acrobat ลงในเครื่องคอมพิวเตอร
- 2. เปิดไฟล์ข้อมูลที่ต้องการจะทำเป็น ไฟล์ \*.pdf (Acrobat)
- 3. เลือกเมนูแฟ้ม  $\rightarrow$  พิมพ์...
- 4. เลือกเครื่องพิมพ Acrobat Distiller

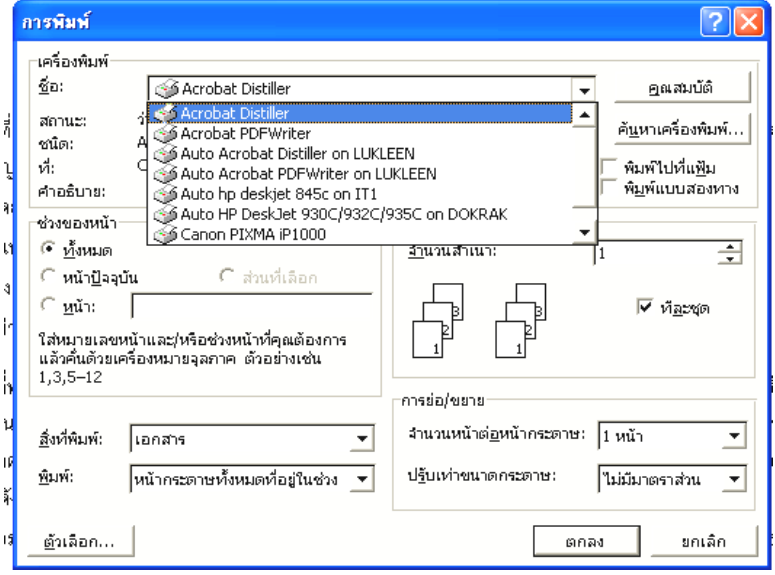

5. คลิกปุม ตกลง

6. จากนั้นจะแสดงหนาจอใหบันทึกไฟล \*.pdf ตั้งชื่อไฟลและคลิกที่ปุม Save

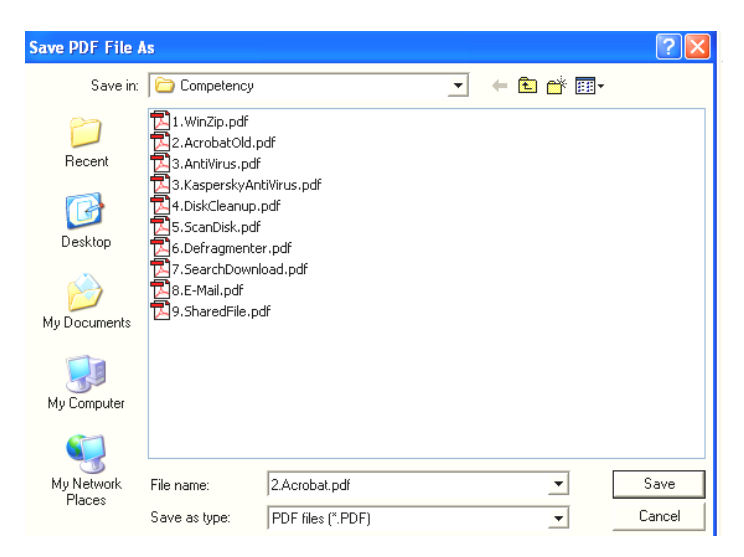

- 7. เมื่อแปลงไฟล์เป็น\*.pdf (Acrobat) แล้วจะแสดงผลไฟล์ข้อมูลที่แปลงแล้วด้วยโปรแกรม Acrobat
- 8. สัญลักษณ์ไฟล์ข้อมูลชนิด  $*$ .pdf (Acrobat)

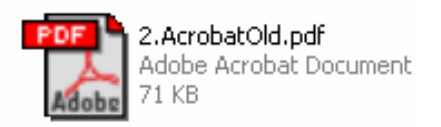

9. **การเปิดไฟล์** โดยการดับเบิลคลิกที่ไฟล์นั้น แล้วจะแสดงข้อมูลขึ้นมาอัตโนมัติ (ถ้าเครื่องคอมพิวเตอร์ได้มีการ ติดตั้งโปรแกรม Acrobat ไวแลว)

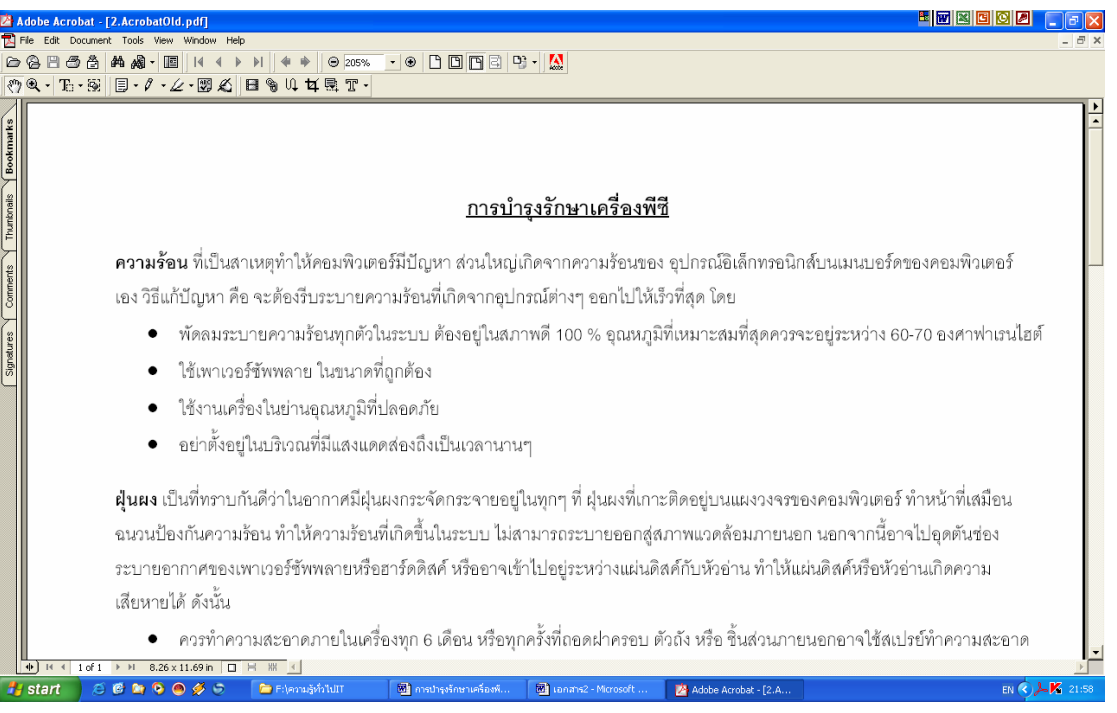

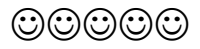